## Распаковка устройства и проверка комплектации

• На иллюстрациях в настоящем руководстве по быстрой установке показаны модели HL‑L5200DW и HL‑L6400DW.

## Удаление упаковочного материала и установка блока фотобарабана и тонер-картриджа в сборе

## Выбор языка (при необходимости)

■ Для моделей с ЖК-дисплеем

**[1]** [Settings (Настройки) ] > [General Setup (Общие настройки)] > [Local Language (Местный язык)].

- **2.** Выберите язык.
- **3.** Нажмите ...

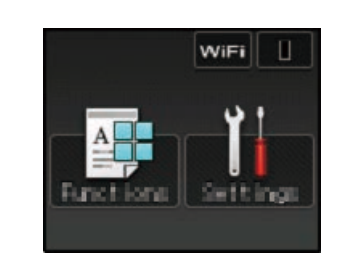

#### Загрузка бумаги в лоток 2

Подключение шнура питания и включение устройства 3

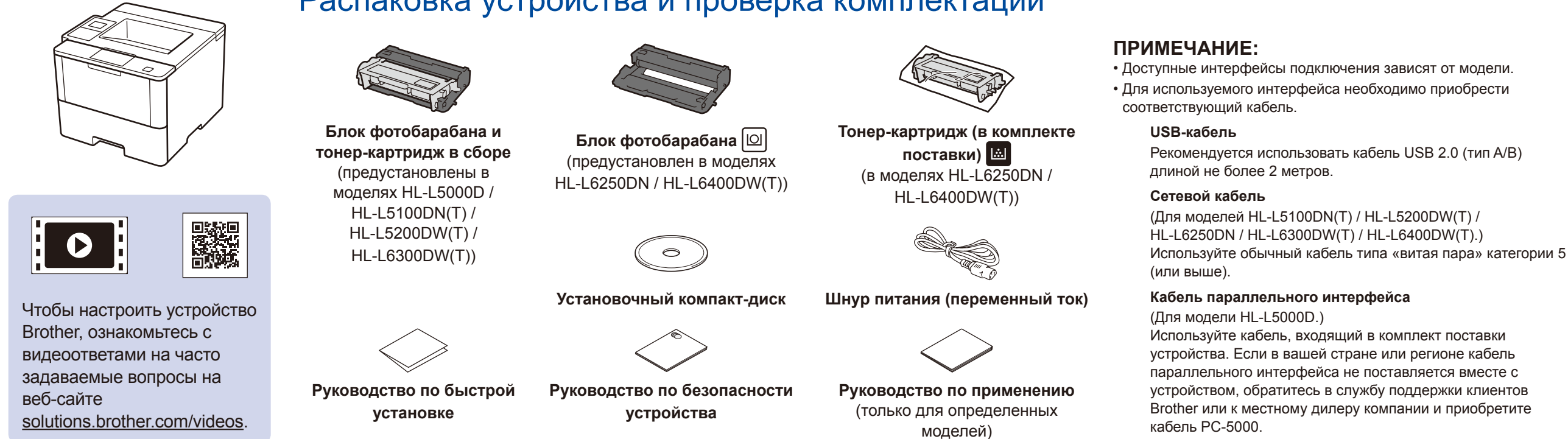

4

# 1

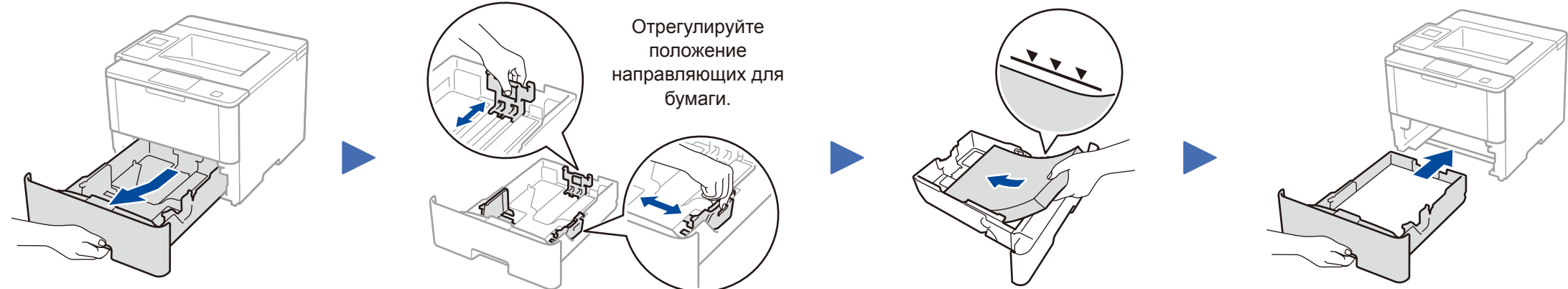

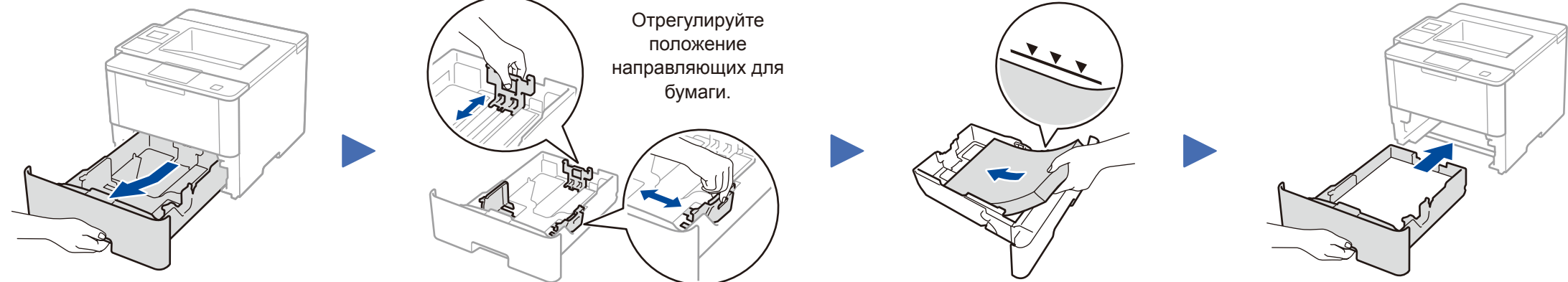

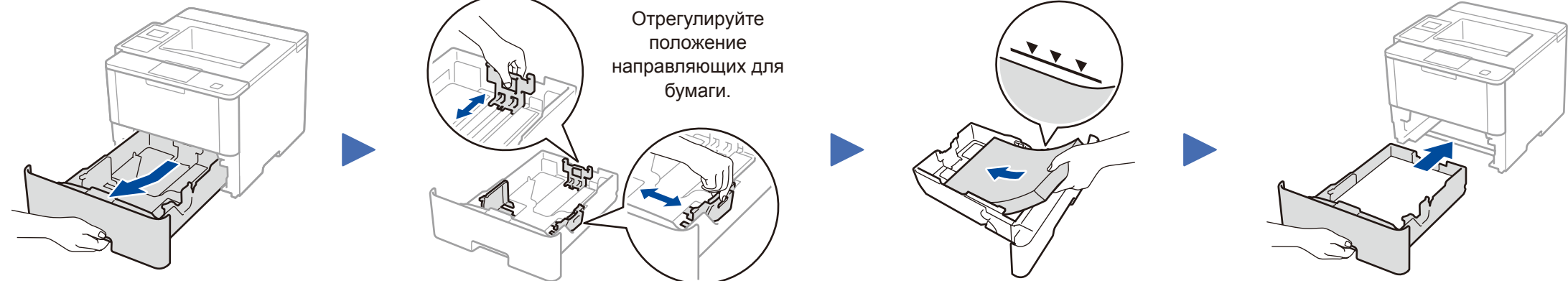

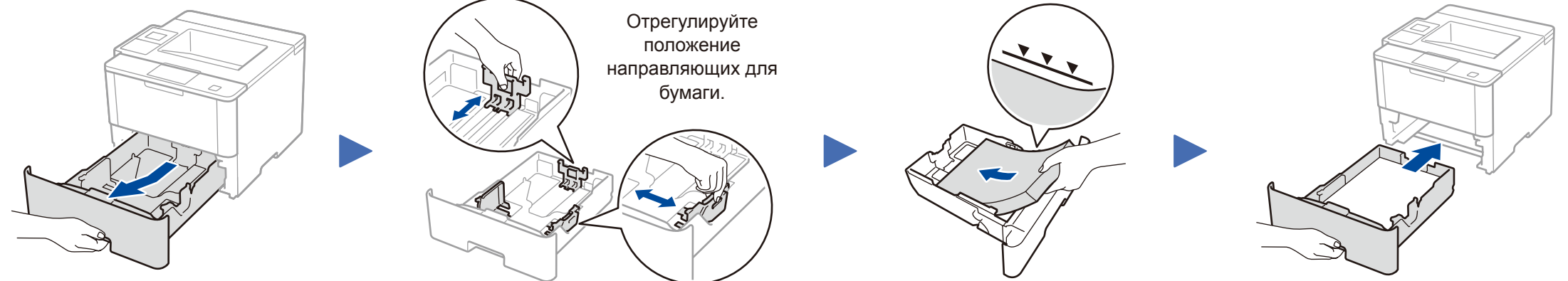

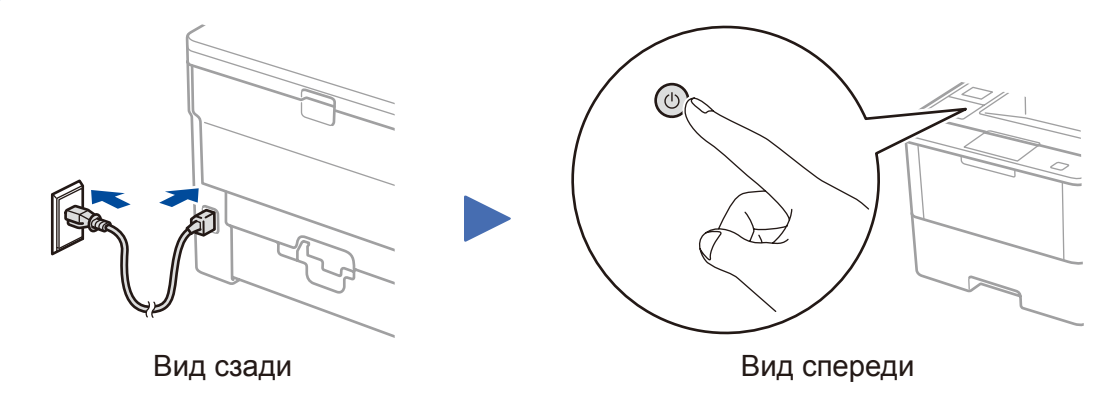

#### **HL‑L5000D / HL‑L5100DN(T) / HL‑L5200DW(T) / HL‑L6300DW(T)**

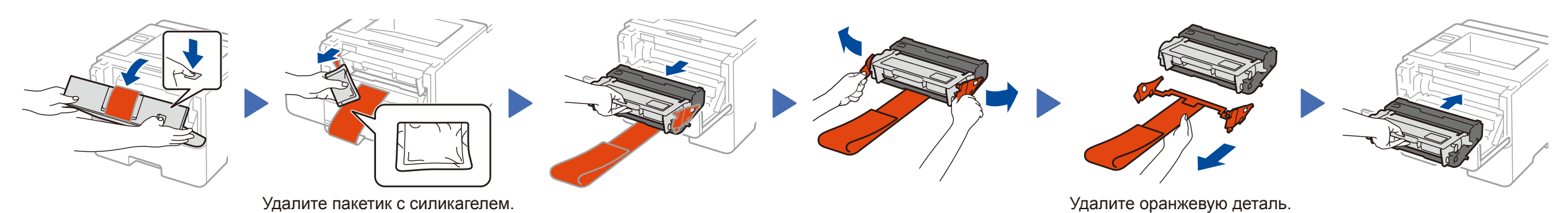

- **1.** С помощью ▼ и ▲ выберите [General Setup (Общие настройки) ], a затем нажмите **OK**.
- **2.** Нажмите **OK**, чтобы выбрать [Local Language (Местный язык)].
- **3.** С помощью ▼ и ▲ выберите язык, а затем нажмите **OK**.
- **4.** Нажмите **Cancel** (Отмена).

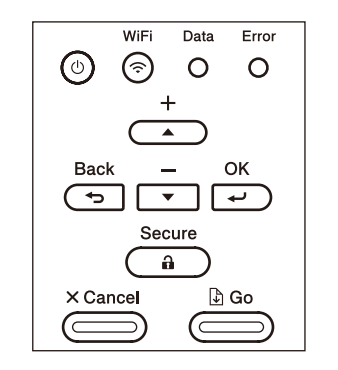

- Для моделей с сенсорным экраном
	- **1.** На сенсорном экране устройства последовательно нажмите

#### **HL‑L6250DN / HL‑L6400DW(T)**

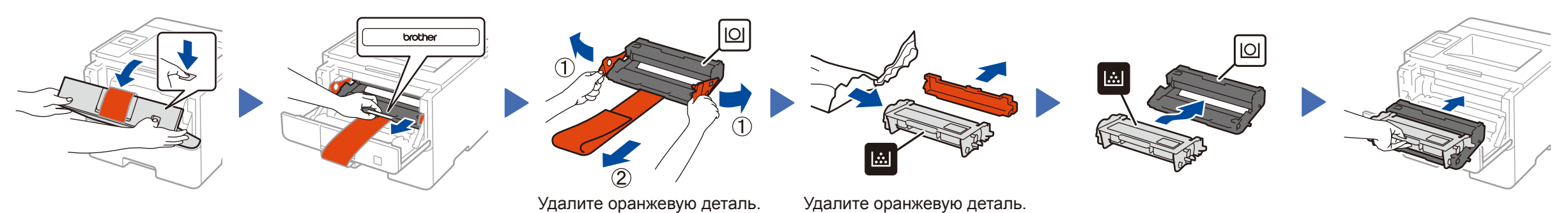

Руководство по быстрой установке

## brother

### **HL‑L5000D / HL‑L5100DN / HL‑L5100DNT / HL‑L5200DW / HL‑L5200DWT / HL‑L6250DN / HL‑L6300DW / HL‑L6300DWT / HL‑L6400DW / HL‑L6400DWT**

Чтобы правильно выполнить установку, прочитайте руководство по безопасности устройства, затем настоящее руководство по быстрой установке и выполните соответствующие инструкции. Некоторые модели недоступны в ряде стран. Последние версии руководств можно загрузить с  $\overline{\mathbf{0}}$ веб-сайта Brother Solutions Center:

[solutions.brother.com/manuals.](solutions.brother.com/manuals)

D005KP001-00 RUS Версия 0

### **Для компьютеров на базе Macintosh или Windows® без дисковода компакт-дисков**

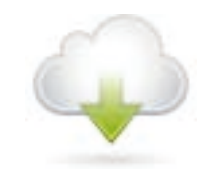

Загрузите полный пакет драйверов и программного обеспечения с веб-сайта Brother Solutions Center. Macintosh: <solutions.brother.com/mac> Windows®: <solutions.brother.com/windows>

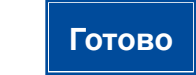

## <span id="page-1-3"></span>Печать с мобильного устройства (не поддерживается HL‑L5000D)

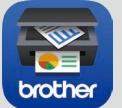

Чтобы продолжить установку, следуйте инструкциям на экране.

#### **ПРИМЕЧАНИЕ:**

Если подключиться не удалось, см. *[Не удается](#page-1-0)  [настроить устройство?](#page-1-0)* ниже.

Чтобы использовать мобильные устройства для работы с аппаратом, загрузите приложение Brother iPrint&Scan.

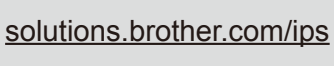

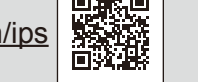

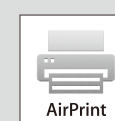

#### **ПРИМЕЧАНИЕ:**

Если экран Brother не отобразится автоматически, нажмите (**Пуск**) > **Компьютер (Мой компьютер)**. (Для Windows® 8: щелкните по значку (**Проводник**) на панели задач, а затем откройте папку **Компьютер (Этот компьютер)**.) Дважды щелкните по значку компакт-диска, а затем — по файлу **start.exe**.

<span id="page-1-2"></span>**Для компьютеров на базе Windows® с дисководом компакт-дисков**

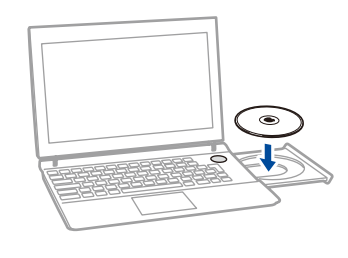

Для HL-L5000D

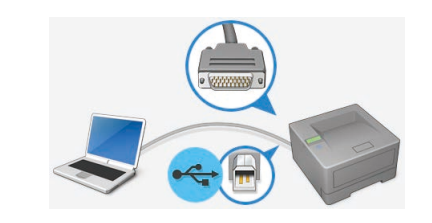

Для других моделей

Для пользователей устройств на базе OS X и iOS доступно приложение AirPrint. Дополнительную информацию см. в *руководстве по использованию AirPrint*. Его можно загрузить в разделе **Руководства** на веб-странице необходимой модели.

<solutions.brother.com/manuals>

<span id="page-1-0"></span>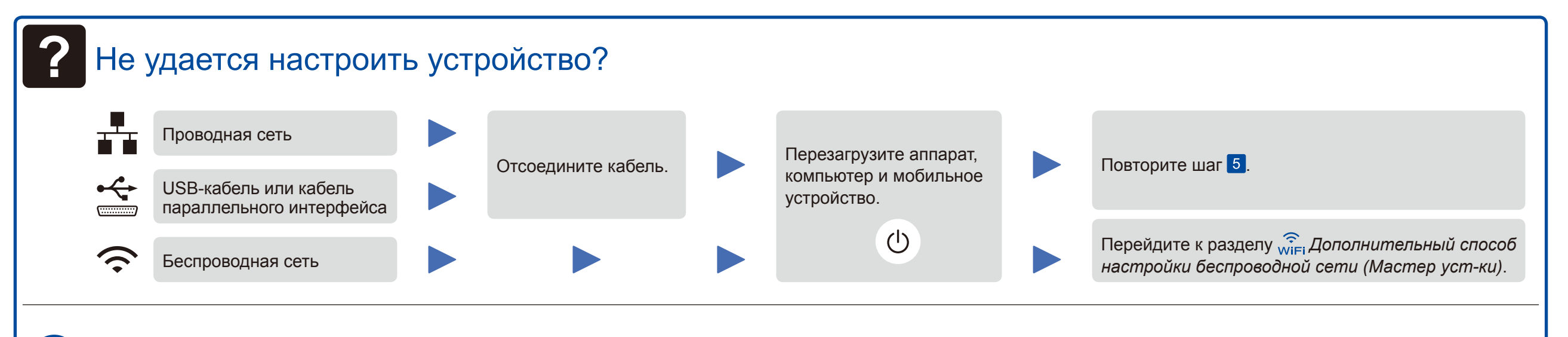

<span id="page-1-1"></span>**ПОПОЛНИТЕЛЬНЫЙ СПОСОб настройки беспроводной сети (Мастер уст-ки)** 

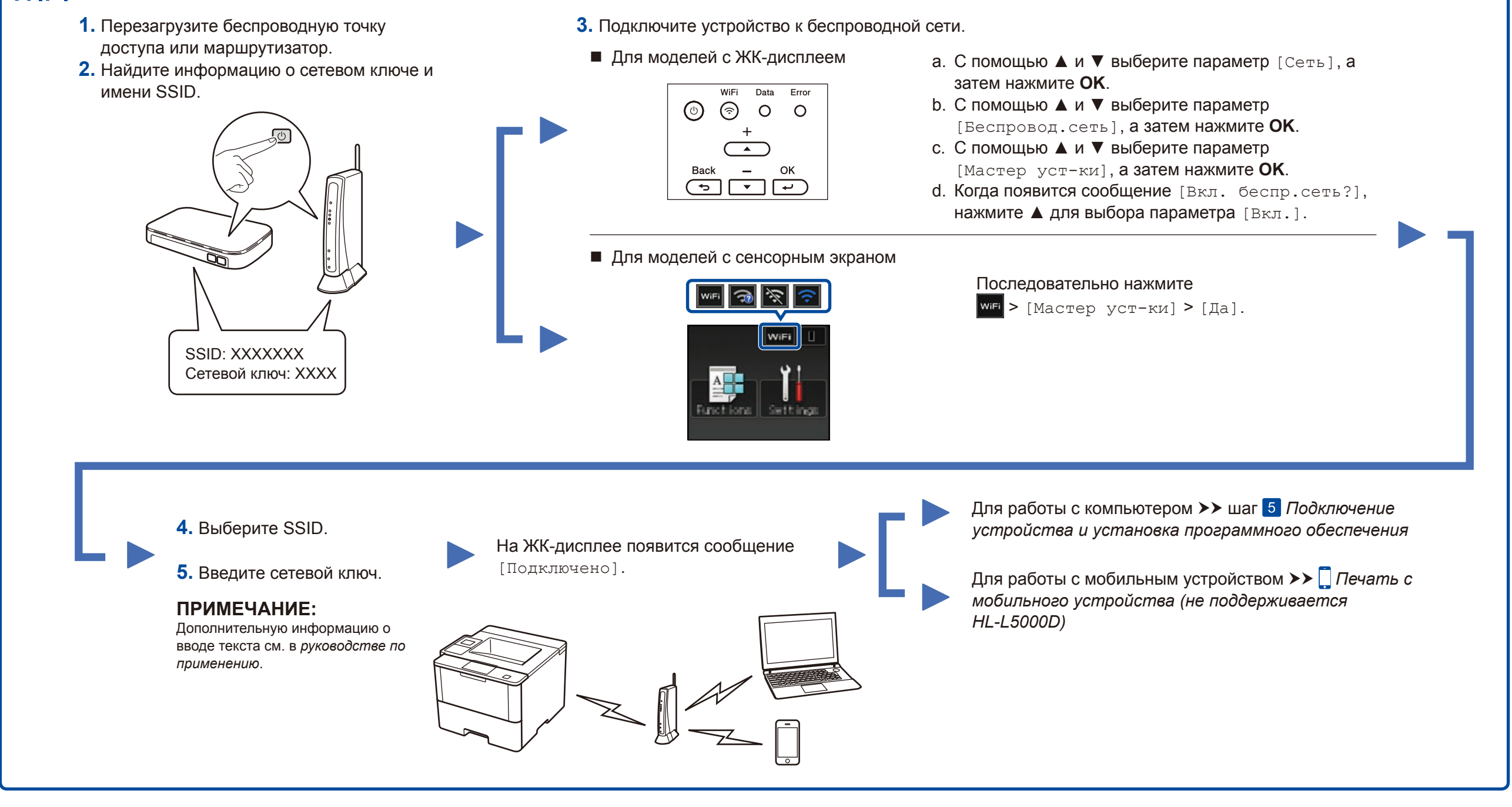

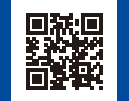

Выберите тип подключения.

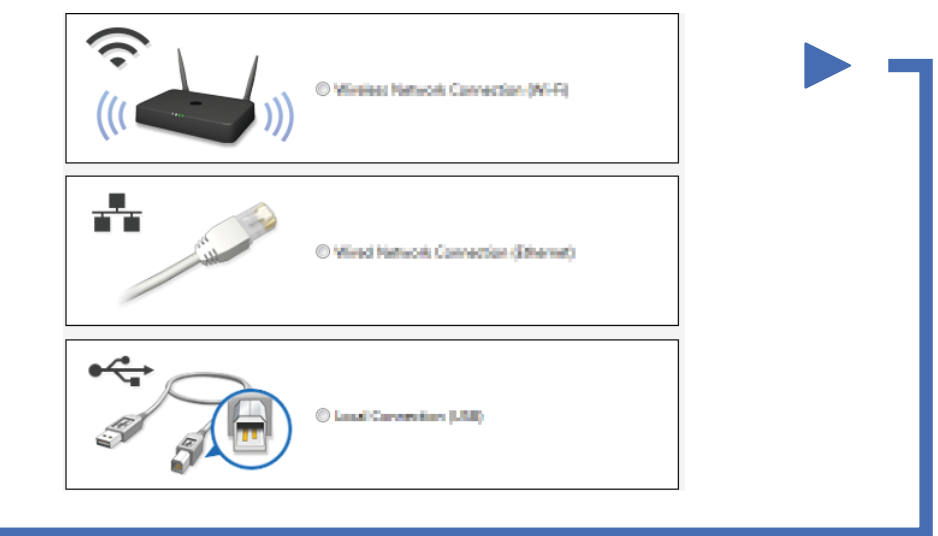